## **ハブの初期化⼿順**

**初期化するハブが設定された ロックの表⽰を確認し、 設定ボタンをタップ**

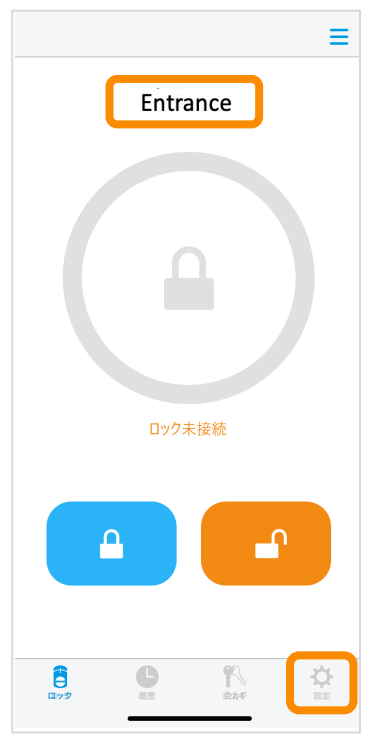

※ハブに接続できない場合は 初期化できません

## **初期化するをタップ 初期化中**

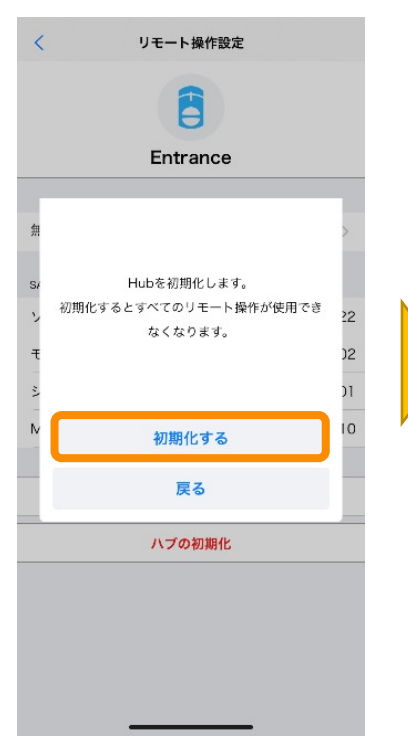

**SADIOT** LOCK

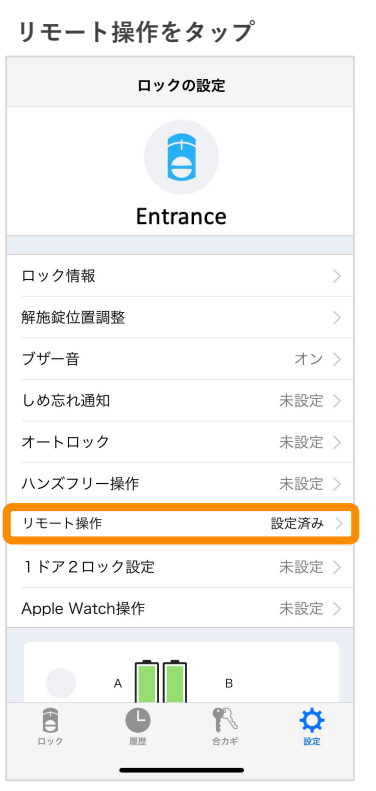

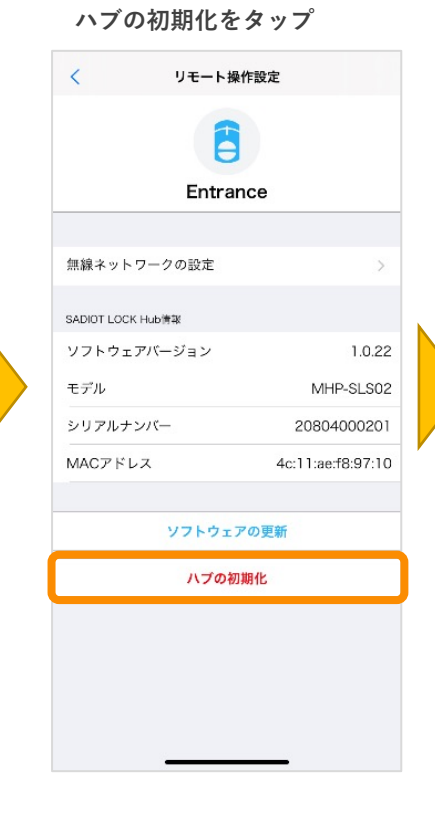

**初期化完了 リモート設定が未設定と なっていることを確認**

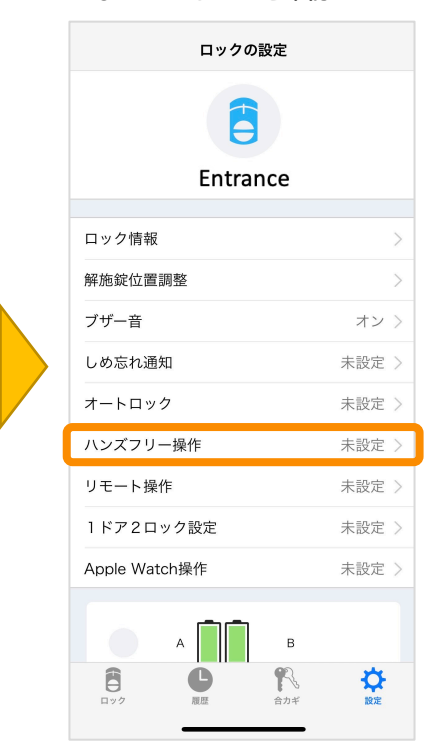

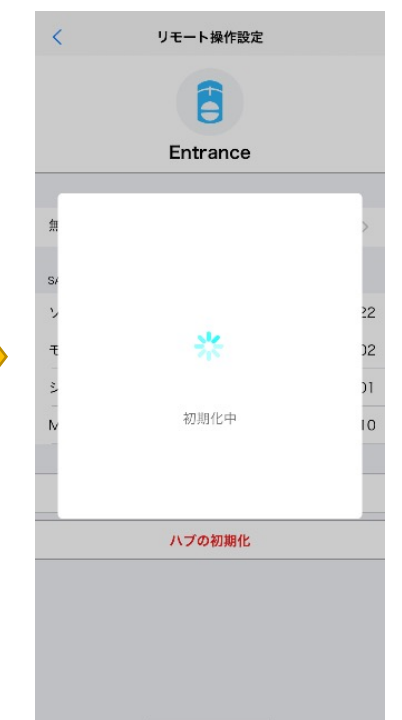

U-shin Showa. All Right Reserved.